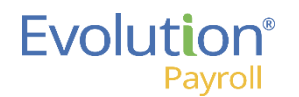

## Evolution Payroll Company Menu At a Glance

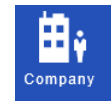

## To Display the Company Menu

On the menu bar on the left side of the screen, click the **Company** menu item.

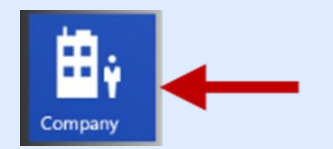

Result: The Company – Basics screen opens.

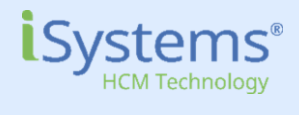

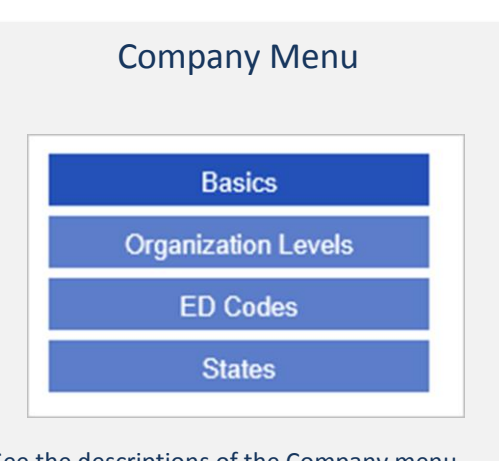

See the descriptions of the Company menu screens below.

**Note:** The data in the Company menu is currently read-only, however, it can be edited in Evolution Classic.

## **Overview**

Company information, including settings and rules established by the company, can be viewed in the Company menu. The fields' values are taken from corresponding fields in Evolution Classic.

The Company menu screens provide details regarding your custom payroll experience including the basic organization details, the organizational level structure, available earnings and deductions through payroll, as well as state taxation details.

To switch to a different company, use the Selection pane on the right side of the screen – if it is not displayed, click on the **Selection →**  flyout tab.

## Evolution Payroll - Company Menu Screens

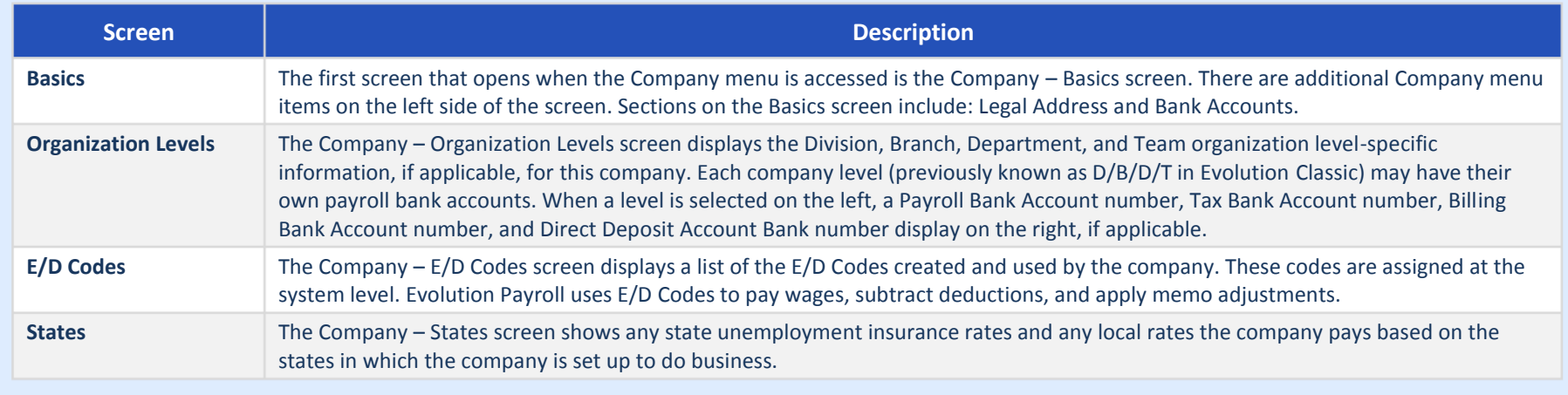

Copyright © 2015 iSystems, LLC Version 3.4 June 2016 Page 1 of 1